## **Contents**

The Axia "Know Your Birds of Prey", vol. 2 - Vultures to Falcons CD-ROM gives you a rich set of different paths to learning about the birds of prey of North America. The following description is based on the order in which you will see the program icons in the Program Group: AXIA Birds of Prey.

**Axia Birds of Prey** How to Use Axia Guide to Hawks Hawks Glossary Hawk Panorama Fuertes - Slide Shows US Fish & Wildlife Video Table of Contents Installation Help Readme

## **AXIA Birds of Prey**

This set of topics are based on the two-window learning environment seen in previous Axia multimedia products, and are organized in a number of levels. The overall structure is outlined below.

#### **Multimedia Presentations Identification Groups** All Species Subspecies and Morphs **Natural History Habitats** Prey Nests Eggs By Species Summer Habitats Winter Habitats **Regions**

#### **Detailed Structure**

This structure is expanded upon below, to give more detail as to the items that are the subjects of each topic, and the aspects used to describe and compare each item. The topics which can be run from the main contents menus are shown as: **Topic Name**. The aspects for a topic, or group of topics, are listed on the line above the topic, in italics in parentheses. The items for the topic are stated next to the topic name as: **item type(s)**.

#### **Multimedia Presentations**

**Introduction to Birds of Prey Families of Birds of Prey**

#### **Identification ITEMS**

**Groups** (PerchPhoto, FlightPhoto, PerchSketch, FlightSketch, Range, Flight Collage) **Vultures and Eagles species Kites species**

**Hawks species Caracara and Falcons species**

### (PerchPhoto, FlightPhoto, PerchSketch, FlightSketch, GraySketch, Silhouette) **By Group groups**

(PerchPhoto, FlightPhoto, PerchSketch, FlightSketch, Range, Flight Collage) **All Species species**

Subspecies and Morphs (PerchPhoto, FlightPhoto, PerchSketch, FlightSketch, GraySketch, Range) **Red-shouldered Hawk subspecies Broad-winged Hawk morphs Short-tailed Hawk morphs Swainson's Hawk morphs Red-tailed Hawk subspecies & morphs Ferruginous Hawk morphs**

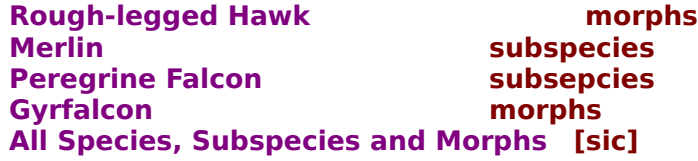

#### **Natural History**

**Habitats** 

(PerchPhoto, FlightPhoto, PerchSketch, FlightSketch, GraySketch, Range) **Arctic Tundra species, subspecies & morphs Alpine Tundra species, subspecies & morphs Mountains and Canyons species, subspecies & morphs Deserts beserts** *n**species, subspecies & morphs* **Grasslands species, subspecies & morphs Shrublands species, subspecies & morphs Deciduous Forests species, subspecies & morphs Coniferous Forests species, subspecies & morphs Mixed Forests species, subspecies & morphs Wetlands (Marshes and Swamps) species, subspecies & morphs Riparian (Lakes and Rivers) species, subspecies & morphs Seacoasts species, subspecies & morphs Agricultural Lands species, subspecies & morphs Urban and Residential species, subspecies & morphs**

(SummerHab, WinterHab, PerchPhoto, FlightPhoto, FlightSketch, GraySketch) **All Habitats species, subspecies & morphs**

(PreyCollage, PerchPhoto, FlightPhoto, PerchSketch, FlightSketch) **Prey types of prey**

(NestCollage, PerchPhoto, FlightPhoto, PerchSketch, FlightSketch) **Nests types of nests**

(EggPhoto, PerchPhoto, FlightPhoto, Range) **Eggs species, subspecies & morphs**

By Species

(PerchPhoto, WinterHab, SummerHab, NestCollage, PreyCollage, Behavior) **Vultures and Eagles species**

**Kites species**

**Hawks species, subspecies & morphs Caracara and Falcons species, subspecies & morphs All Species species, subspecies & morphs**

(SummerHab, PerchPhoto, FlightPhoto, PerchSketch, FlightSketch, FlightCollage) **Summer Habitats types of habitats**

(WinterHab, PerchPhoto, FlightPhoto, PerchSketch, FlightSketch, FlightCollage) **Winter Habitats types of habitats**

#### **Regions**

(PerchPhoto, FlightPhoto, PerchSketch, FlightSketch, GraySketch, Range) **Arctic species, subspecies & morphs Alaska species, subspecies & morphs Northwest Pacific species, subspecies & morphs**

**North Central species, subspecies & morphs** species, subspecies & morphs **Mid Central species, subspecies & morphs Southeast Atlantic species, subspecies & morphs species, subspecies & morphs Southwest Pacific species, subspecies & morphs**

(PerchPhoto, FlightPhoto, PerchSketch, FlightSketch, GraySketch)<br>**All Regions** geographic regions **All Regions geographic regions**

## **How to Use Axia**

These are the user manuals, which are not just on-line, but in a simple presentation mode, using Axia itself to demonstrate how Axia works. Sit back and listen: you will find this introductory time well-spent.

## **Guide to Hawks**

This is a different approach to getting into the subject matter of the birds of prey. Visual menus of birds of prey are used, so that you can select the eagles, or the falcons. On the eagles menu, you have the four North American eagles drawn together on one page, and similarly, the buteos (soaring hawks) menu page has all thirteen buteos together. This way, you can see them as a group, and select from them using visual references.

The Visual Menus are ordered as follows:

Select Bird of Prey Group, with six images: Vultures Eagles Kites Accipiters, Osprey & Harrier Buteos Falcons and Caracara

Group Menus:

each of the above has a menu page, with the species drawn together:

Vultures:

Black Vulture Turkey Vulture

Eagles:

Bald Eagle White-tailed Eagle Steller's Sea-Eagle Golden Eagle

Kites:

Hook-billed Kite American Swallow-tailed Kite White-tailed Kite Snail Kite Mississippi Kite Accipiters, Osprey & Harrier:

Sharp-shinned Hawk

Cooper's Hawk

Northern Goshawk

**Osprey** 

Northern Harrier

Buteos:

Common Black-Hawk Harris' Hawk Gray Hawk Roadside Hawk Red-shouldered Hawk Broad-winged Hawk Short-tailed Hawk Swainson's Hawk White-tailed Hawk Zone-tailed Hawk Red-tailed Hawk Ferruginous Hawk

Rough-legged Hawk Falcons & Caracara Crested Caracara American Kestrel Merlin Aplomado Falcon Peregrine Falcon Gyrfalcon Prairie Falcon

As you move the mouse pointer over an image, its name appears in the text display box. This gives you the opportunity to see if you know which bird is the Ferruginous Hawk, or if the one that you think is the Zone-tailed Hawk is indeed the Zone-tailed Hawk.

If you select one of the species by clicking on it, you will get a simple introductory page to that species, giving a large image of the bird, a range map for the species, and identifying as well as general text on the species. Some pages have a sound button that you can activate.

The introductory page, as well as each menu page, has a LIGHT-BULB icon. If you select it, you will get to the Axia two-window Discrimination Learning environment, and work with one of the AXIA Birds of Prey topics. For example, on both the Falcons menu page, as well as one each Falcon introductory page, clicking on the LIGHT-BULB will take you to the topic Caracara and Falcons, where you can learn the distinctions between the various species of Falcons in more depth.

All thirty-seven species of birds of prey can be explored this way. The LIGHT-BULB on the first menu page takes you to the ByGroup topic in the Identification section of the AXIA Birds of Prey.

## **Hawks Glossary**

This is a new Axia capability. It is essentially a multimedia dictionary, in which you can select or search a number of terms. In the Hawks Glossary, the list of terms are the features and topography of a bird of prey. Each term is pronounced when chosen; an image is shown which points to the place on the bird to which the term refers, and the definition of the term is given in a text box.

## **Hawk Panorama**

This is a one more addition to the gamut of learning tools and approaches that Axia International Inc. has put together in this CD-ROM. All the thirty-seven species of birds of prey are arranged in their proper taxonomic relationship according to the American Ornithological Union, and represented in scale (for the average male nominate of the species), as sketched in color, from below in flight. We hope that you find it pleasing as well as educational.

#### **Fuertes - Slide Shows**

This is a doorway to a set of multimedia slide shows, the first of which are of a number of Louis Agassiz Fuertes watercolors of birds of prey, with closeups, courtesy of the US Fish and Wildlife Service, Department of the Interior.

The slide shows included in this CD-ROM are:

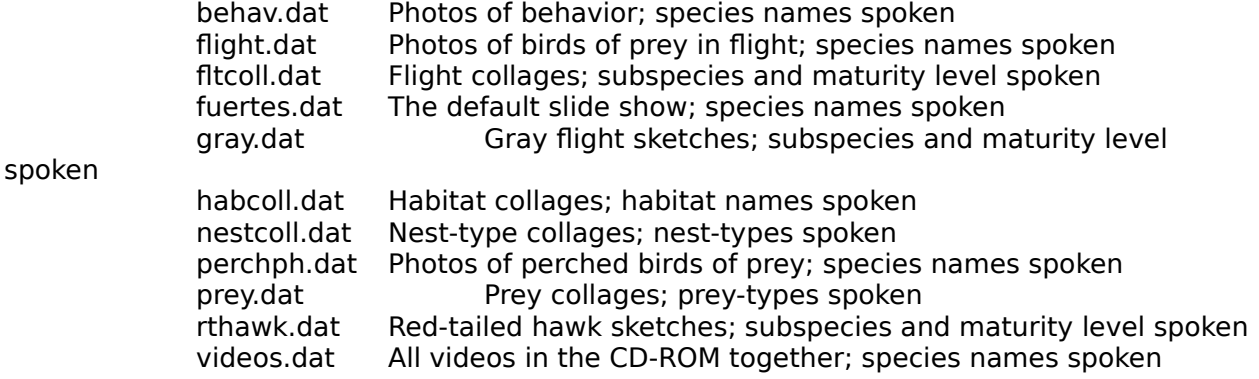

The Axia Multimedia Sequencer has the following operating characteristics:

Press F1 key to obtain control panel Press ESC key to exit Press space-bar to pause Press right arrow key to advance to next slide Press left arrow key to move to previous slide Press up or down arrow to replay the sound Click the left mouse button to advance to next slide

The control panel gives much more capability in this version of the slide show engine that previous Axia products. Specifically, you can, using the control panel:

> Choose to use a different slide show Set the timer to advance the slides automatically Choose random or sequenced selection of next slide Set the current slide to any of the current set, using a slider bar

All slide shows in this CD-ROM have been constructed using the Axia learning approach of minimizing the giving of information. Thus, each slide is shown first, possibly with the call of the bird, then a 2 second pause, before the name of the image is spoken. This gives the viewer the opportunity to hypothesize the identity of the image, and to have that verified through the spoken name. Placing the slide show in random creates a test situation. Try it out on the gray flight sketches in gray.dat.

Furthermore, the structure of the slide show data files are obvious, and you can create your own slide shows. Any images from the CD-ROM can be used. You can add to them by specifying the complete path name of the image or sound file. However, the slide show engine can only be used with the CD-ROM.

# **US Fish & Wildlife Video**

This is a public information video from the US Fish & Wildlife Service, Department of the Interior, concerning conservation. We hope that you find its message as important and interesting as we did. Axia International Inc. was very pleased to have the privilege of including this public information message in our CD-ROM.

# **Table Of Contents**

Double clicking this icon brings you to this document which you are now reading.

# **Installation Help**

This help file is a guide to some of the common problems that are encountered when installing multimedia software on PC platforms.

# **Readme**

This contains information on various system-related aspects of the CD-ROM. (List of help topics goes here.)

For Help on Help, Press F1